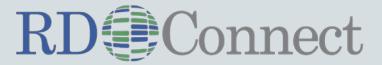

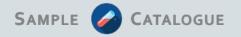

# UPLOADING DATA TO SAMPLE CATALOGUE

(We) simply upload what Excel/CSV you have.

Then your will have your own private 'catalogue' area (as basis for conversion)

Mary Wang
Fondazione Telethon
mwang@telethon.it

David van Enckevort
University Medical Center Groningen
david.van.enckevort@umcg.nl

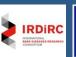

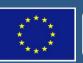

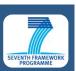

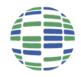

## For each biobank we must:

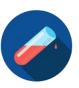

- 1. Upload data to from local biobank to central search
- 2. Encode data in same structure so it can be searched/compared

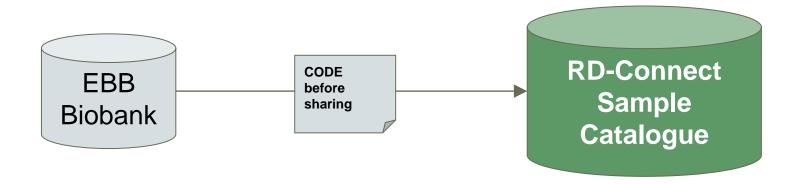

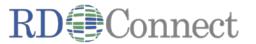

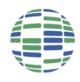

# 1. Federate from biobank to catalogue

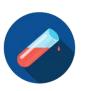

3

#### 1. Simply take your sample list

| PatientID | Birthdate | Residence | Sampletype    | Status  | Gender | Phenotype | Disease   | Molecularanal | Kariotype | Diagnosistype Export |
|-----------|-----------|-----------|---------------|---------|--------|-----------|-----------|---------------|-----------|----------------------|
| 7790      | 13/11/83  | GENOVA GE | DNA           | Proband | M      | Affected  | CHROMOSOI | AVAILABLE     | AVAILABLE | Molecular, Cy Yes    |
| 7790      | 13/11/83  | GENOVA GE | Leukocytes    | Proband | M      | Affected  | CHROMOSOI | AVAILABLE     | AVAILABLE | Molecular, Cy Yes    |
| 7790      | 13/11/83  | GENOVA GE | Lymphoblast ( | Proband | M      | Affected  | CHROMOSOI | AVAILABLE     | AVAILABLE | Molecular, Cy Yes    |
| 7791      | 29/09/82  | GENOVA GE | DNA           | Proband | M      | Affected  | CHROMOSOI | AVAILABLE     | AVAILABLE | Molecular, Cy Yes    |
| 7791      | 29/09/82  | GENOVA GE | Leukocytes    | Proband | M      | Affected  | CHROMOSOI | AVAILABLE     | AVAILABLE | Molecular, Cy Yes    |

- 2. Add description of your attributes (see MOLGENIS 'EMX' docs)
- 3. Upload the file

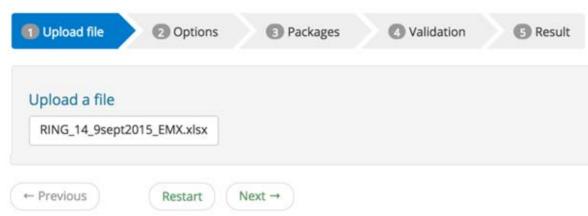

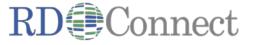

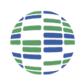

# 2. Encode samples in same standard so they be searched in a comparable way

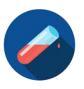

1

| Pseudonomized<br>Sample ID * | Text             |
|------------------------------|------------------|
| Material Type *              | Value list       |
| Anatomical Site *            | Value list       |
| Sex *                        | Male / Female    |
| Disease *                    | Orphanet code    |
| Diagnosis Type               | Value list       |
| Age at Sampling              | Number           |
| Age at Death                 | Number           |
| Age at Diagnosis             | Number           |
| Age at Remission             | Number           |
| Affected                     | Yes / No / Empty |

| Family manhara available   | Vac / Na / Emerts               |
|----------------------------|---------------------------------|
| Family members available   | Yes / No / Empty                |
| Related samples available  | Yes / No / Empty                |
| Genotype data available    | Yes / No / Empty                |
| Registry                   | Yes / No / Empty                |
| Sample Collection          | hyperlink                       |
| Hosting Biobank *          | Registry & Biobank<br>Finder ID |
| Registry                   | Registry & Biobank<br>Finder ID |
| Pseudonomized Patient ID * | Text                            |

<sup>\*</sup> Required

Template downloadable from: http://rd-connect.eu/biosamples-data/sample-catalogue/

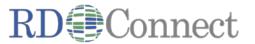

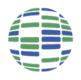

# Example: upload biobank

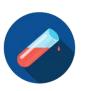

Ę

|   | A                 | В                  | C                | D   | E             | F            | G     | Н             | 1        | J      | K        | L           |
|---|-------------------|--------------------|------------------|-----|---------------|--------------|-------|---------------|----------|--------|----------|-------------|
| 1 | ID                | ParticipantID      | SampleID         | Sex | AgeAtSampling | MaterialType | Orpha | DiagnosisType | Affected | Family | Genotype | LastUpdated |
| 2 | patient1:sample-1 | patient1           | sample-1         | M   | 42            | serum        | 232   | mol           | 1        | 1      | 1        | 11/04/17    |
| 3 | patient1:sample-2 | patient1           | sample-2         | M   | 43            | DNA          | 232   | mol           | 1        | 1      | 1        | 11/04/17    |
| 4 | patient1:sample-3 | patient1           | sample-3         | M   | 43            | RNA          | 232   | mol           | 1        | 1      | 1        | 11/04/17    |
| 5 | patient2:sample-1 | patient2           | sample-1         | M   | 30            | serum        | 170   | clin          | 1        | 1      | 1        | 11/04/17    |
| 6 | patient2:sample-2 | patient2           | sample-2         | M   | 30            | plasma       | 170   | clin          | 1        | 1      | 1        | 11/04/17    |
| 7 | patient2:sample-3 | patient2           | sample-3         | M   | 31            | urine        | 170   | clin          | 1        | 1      | 1        | 11/04/17    |
| 8 | patient2:sample-4 | patient2           | sample-4         | M   | 32            | blood        | 170   | clin          | 1        | 1      | 1        | 11/04/17    |
| 9 | patient3:sample-1 | patient3           | sample-1         | F   | 45            | blood        | 310   | clin          | 1        | 1      | 1        | 11/04/17    |
| 0 | patient3:sample-2 | patient3           | sample-2         | F   | 46            | plasma       | 310   | clin          | 1        | 1      | 1        | 11/04/17    |
| 1 | patient3:sample-3 | patient3           | sample-3         | F   | 46            | serum        | 310   | clin          | 1        | 1      | 1        | 11/04/17    |
| 2 | patient3:sample-4 | patient3           | sample-4         | F   | 47            | urine        | 310   | clin          | 1        | 1      | 1        | 11/04/17    |
| 3 | patient4:sample-1 | patient4           | sample-1         | М   | 42            | blood        | 662   | clin          | 1        | 0      | 0        | 11/04/17    |
| 4 | patient4:sample-2 | patient4           | sample-2         | M   | 45            | blood        | 662   | clin          | 1        | 0      | 0        | 11/04/17    |
| 5 | patient4:sample-3 | patient4           |                  | M   | 46            | blood        | 662   | clin          | 1        | 0      | 0        | 11/04/17    |
| 6 | patient4:sample-4 | patient4           | sample-4         | M   | 47            | blood        | 662   | clin          | 1        | 0      | 0        | 11/04/17    |
| 7 | patient5:sample-1 | patient5           | sample-1         | F   | 34            | serum        | 461   | mol           | 0        | 1      | 1        | 11/04/17    |
| 8 | patient5:sample-2 | patient5           | sample-2         | F   | 35            | serum        | 461   | mol           | 0        | 1      | 1        | 11/04/17    |
| 9 | patient5:sample-3 | patient5           | sample-3         | F   | 35            | plasma       | 461   | mol           | 0        | 1      |          | 11/04/17    |
| 0 | patient5:sample-4 | patient5           | sample-4         | F   | 37            | serum        | 461   | mol           | 0        | 1      |          | 11/04/17    |
| 1 | patient6:sample-1 | patient6           |                  | F   | 23            | serum        | 586   | clin          | 1        | 1      | 1        | 11/04/17    |
| 2 | patient6:sample-2 | patient6           | sample-2         | F   |               | serum        | 586   | clin          | 1        | 1      | 1        | 11/04/17    |
|   | biobank_sar       | mples attributes e | entities package | s + |               |              |       |               |          |        |          |             |

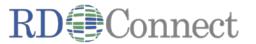

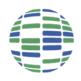

# We need to tell MOLGENIS what to do

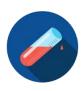

6

#### Each Excel sheet is an 'entity' and each column is an 'attribute'

|    | A              | В                                | C                        | D        | E        | F           | G       | Н | 1 |
|----|----------------|----------------------------------|--------------------------|----------|----------|-------------|---------|---|---|
| 1  | name           | entity                           | label                    | dataType | nillable | idAttribute | visible |   |   |
| 2  | ID             | biobank_samples                  | ID                       |          | FALSE    | TRUE        | FALSE   |   |   |
| 3  | ParticipantID  | biobank_samples                  | Participant ID           | string   | FALSE    |             |         |   |   |
| 4  | SampleID       | biobank_samples                  | Sample ID                | string   | FALSE    |             |         |   |   |
| 5  | Sex            | biobank_samples                  | Sex                      | string   | TRUE     |             |         |   |   |
| 6  | AgeAtSampling  | biobank_samples                  | Age at sampling          | int      | TRUE     |             |         |   |   |
| 7  | MaterialType   | biobank_samples                  | Material type            | string   | FALSE    |             |         |   |   |
| 8  | AnatomicalSite | biobank_samples                  | Anatomical site          | string   | FALSE    |             |         |   |   |
| 9  | Disease        | biobank_samples                  | Disease                  | string   | FALSE    |             |         |   |   |
| 10 | DiagnosisType  | biobank_samples                  | Diagnosis type           | string   | FALSE    |             |         |   |   |
| 11 | Affected       | biobank_samples                  | Affected                 | string   | FALSE    |             |         |   |   |
| 12 | Family         | biobank_samples                  | Family members available | string   | FALSE    |             |         |   |   |
| 13 | Genotype       | biobank_samples                  | Genotype                 | string   | FALSE    |             |         |   |   |
| 14 | LastUpdated    | biobank_samples                  | Date of last update      | string   | TRUE     |             |         |   |   |
| 15 |                |                                  |                          |          |          |             |         |   |   |
| 16 |                |                                  |                          |          |          |             |         |   |   |
| 17 |                |                                  |                          |          |          |             |         |   |   |
| 18 |                |                                  |                          |          |          |             |         |   |   |
| 20 |                |                                  |                          | <u> </u> |          |             |         |   |   |
| 21 |                |                                  |                          |          |          |             |         |   |   |
| 22 |                |                                  |                          |          |          |             |         |   |   |
| 23 |                |                                  |                          |          |          |             |         |   |   |
| 24 |                |                                  |                          |          |          |             |         |   |   |
| 25 |                | ples attributes entities package |                          |          |          |             |         |   |   |

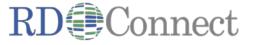

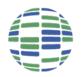

## If you want to upload data yourself, ask us for an account

7

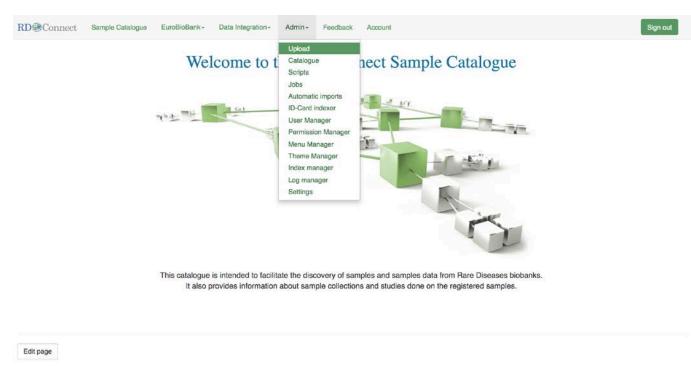

https://samples.rd-connect.eu/

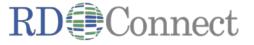

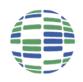

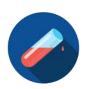

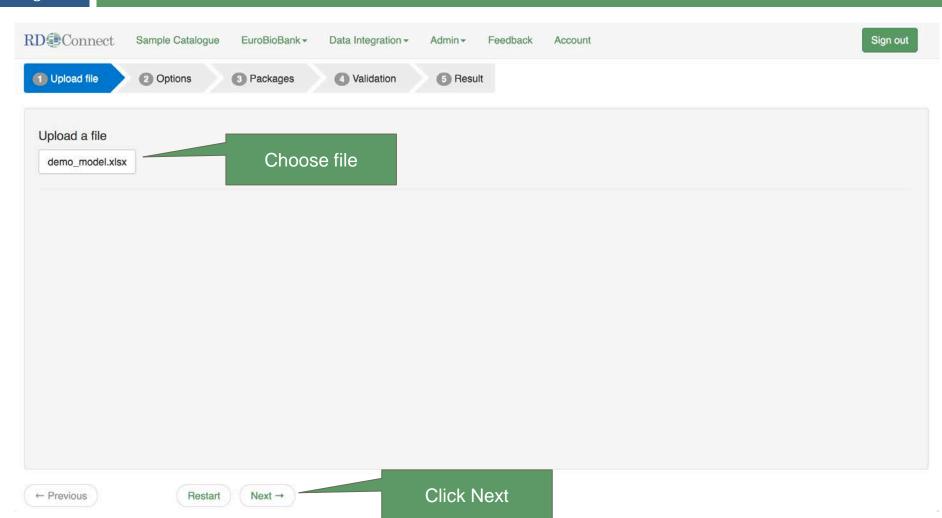

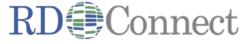

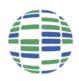

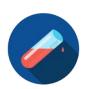

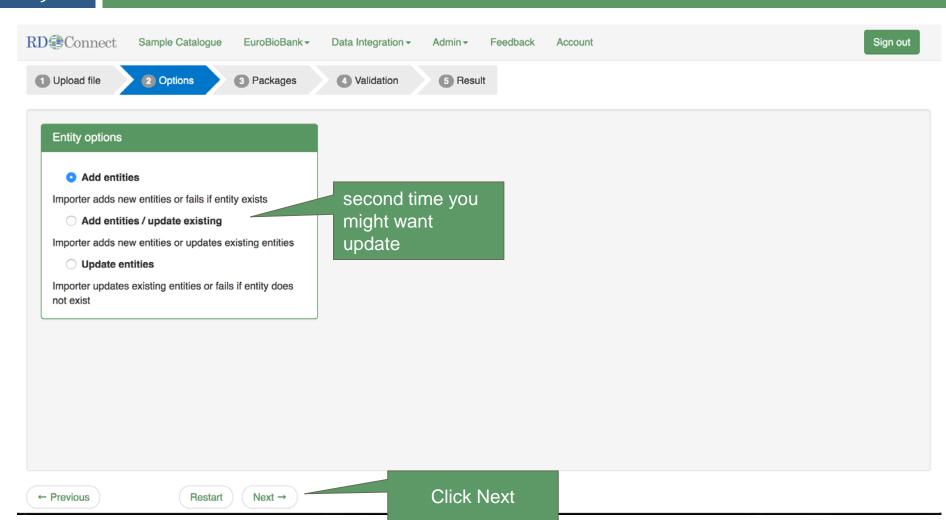

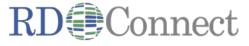

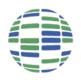

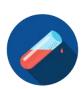

| 10                      |                       |               |                         |             |             |       |          |
|-------------------------|-----------------------|---------------|-------------------------|-------------|-------------|-------|----------|
| RD Connect              | Sample Catalogue      | EuroBioBank - | Data Integration - Admi | n- Feedback | Account     |       | Sign out |
| Success! File is valida | ated and can be impor | ted.          |                         |             |             |       | ×        |
| ① Upload file           | ② Options             | 3 Packages    | 4 Validation 5          | Result      |             |       |          |
| Entities not in a p     | oackage               |               | Add to packa            | ge          |             |       |          |
| None                    |                       |               | base     biobank        |             | Advanced fe | atura |          |
|                         |                       |               |                         |             | Auvanceu ie | ature |          |
|                         |                       |               |                         |             |             |       |          |
|                         |                       |               |                         |             |             |       |          |
|                         |                       |               |                         |             |             |       |          |
|                         |                       |               |                         |             |             |       |          |
|                         |                       |               |                         |             |             |       |          |
| ← Previous              | Res                   | start Next →  |                         | Click Ne    | ext         |       |          |

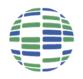

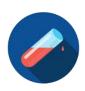

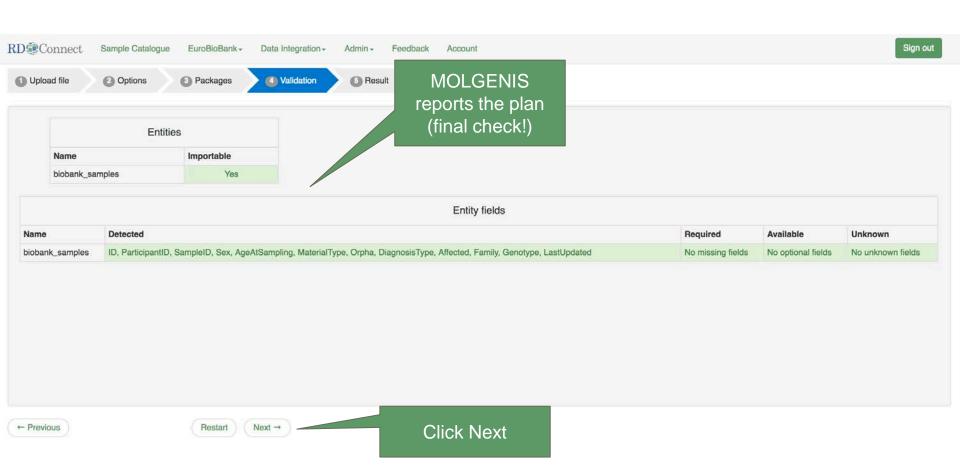

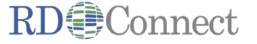

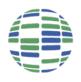

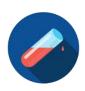

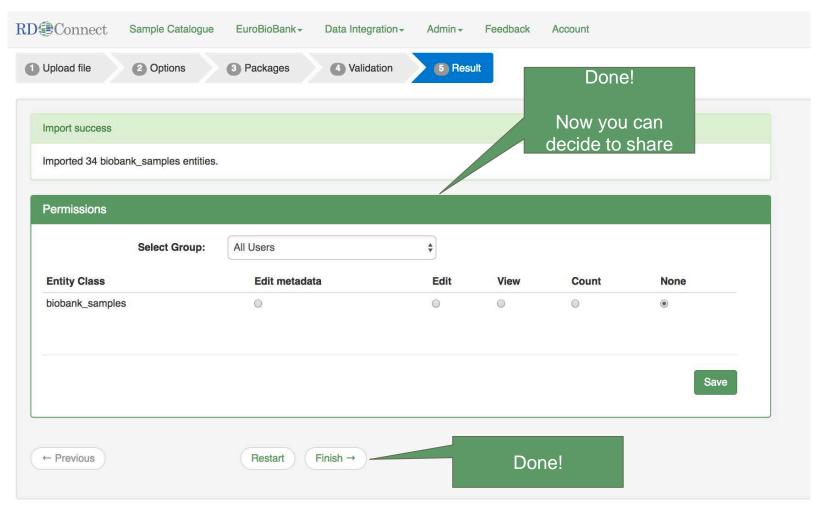

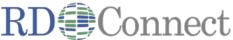

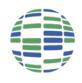

# View the results in 'data explorer'

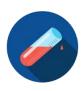

13

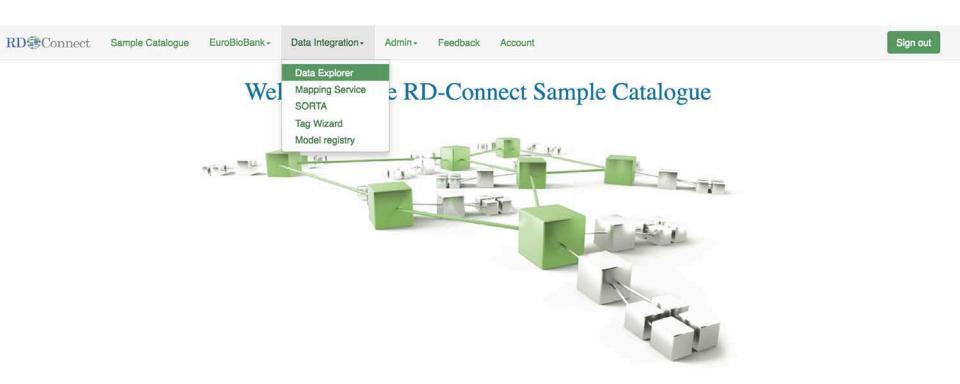

This catalogue is intended to facilitate the discovery of samples and samples data from Rare Diseases biobanks.

It also provides information about sample collections and studies done on the registered samples.

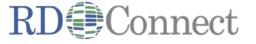

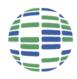

# Choose your newly uploaded set

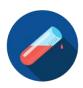

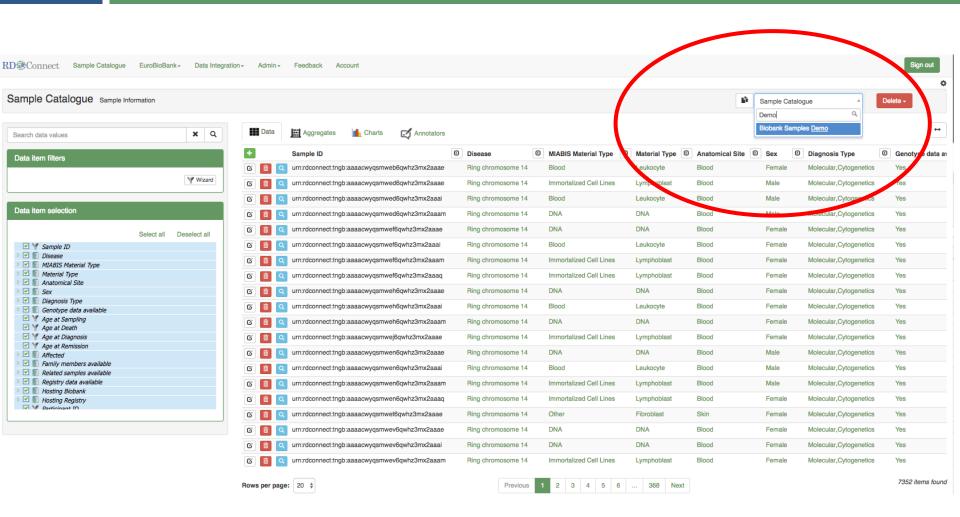

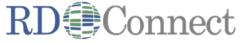

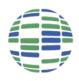

# Et voila: your own catalogue 😂

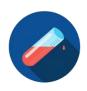

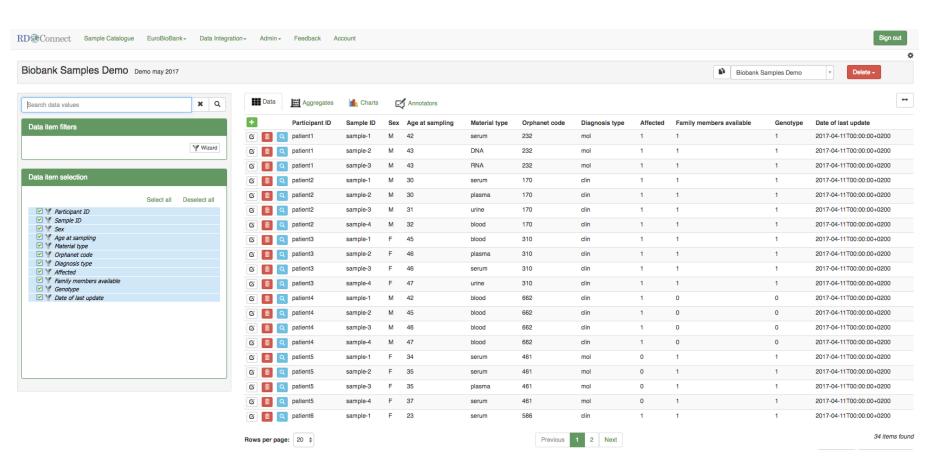

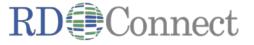

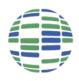

## Bonus: edit online

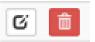

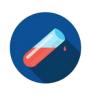

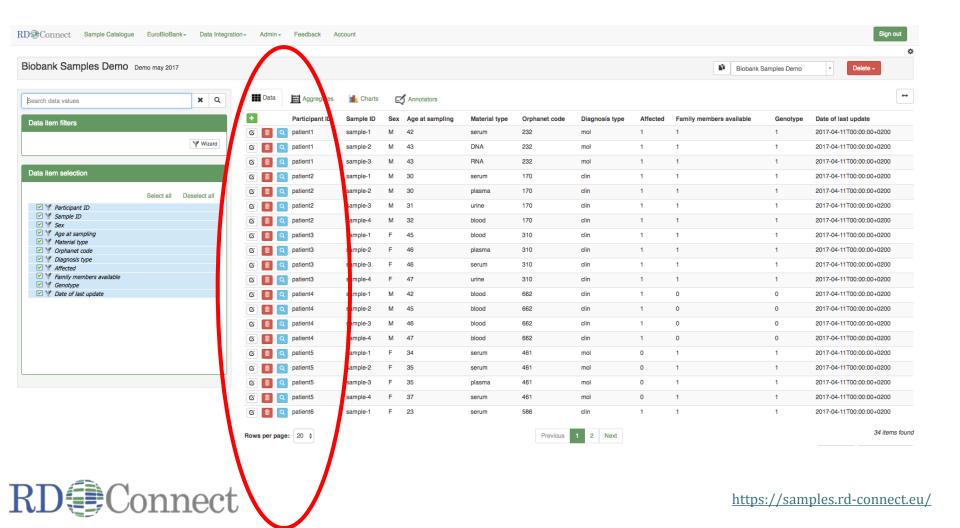

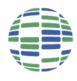

## Bonus: edit online

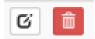

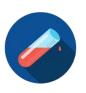

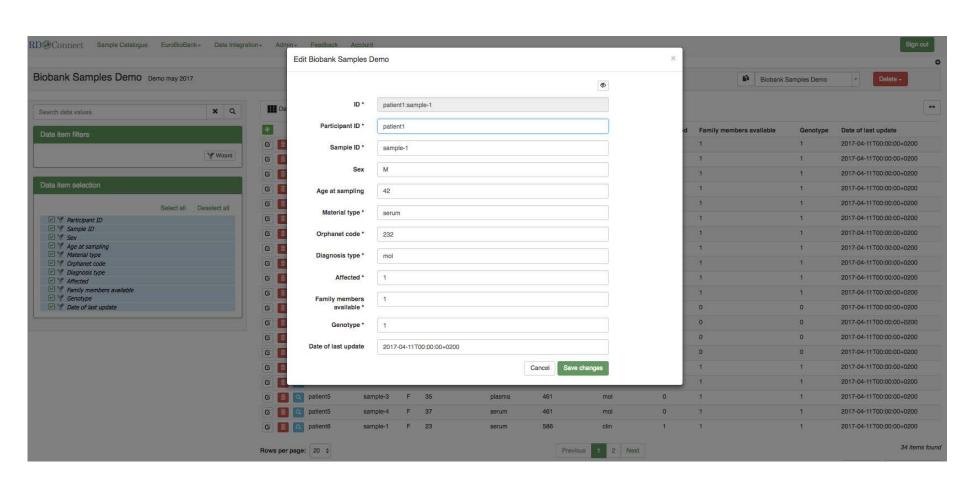

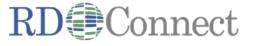

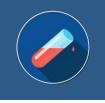

# Converting data to standard

How we transform the data columns from the source into data columns desired in the catalogue (so all biobanks become comparable)

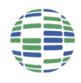

# Remember, we are looking for:

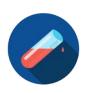

19

| Pseudonomized Sample ID * | Text             |
|---------------------------|------------------|
| Material Type *           | Value list       |
| Anatomical Site *         | Value list       |
| Sex *                     | Male / Female    |
| Disease *                 | Orphanet code    |
| Diagnosis Type            | Value list       |
| Age at Sampling           | Number           |
| Age at Death              | Number           |
| Age at Diagnosis          | Number           |
| Age at Remission          | Number           |
| Affected                  | Yes / No / Empty |

| Family manhara available   | Vac / Na / Emerts               |
|----------------------------|---------------------------------|
| Family members available   | Yes / No / Empty                |
| Related samples available  | Yes / No / Empty                |
| Genotype data available    | Yes / No / Empty                |
| Registry                   | Yes / No / Empty                |
| Sample Collection          | hyperlink                       |
| Hosting Biobank *          | Registry & Biobank<br>Finder ID |
| Registry                   | Registry & Biobank<br>Finder ID |
| Pseudonomized Patient ID * | Text                            |

<sup>\*</sup> Required

Template downloadable from: <a href="http://rd-connect.eu/biosamples-data/sample-catalogue/">http://rd-connect.eu/biosamples-data/sample-catalogue/</a>

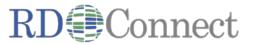

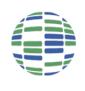

## Acceptable Values

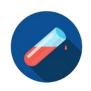

Material Type: Blood, DNA, Faeces, Immortalized Cell Lines, Isolated

Pathogen, Other, Plasma, RNA, Saliva, Serum, Tissue (Frozen),

Tissue (FFPE), Urine

Diagnosis Type: Not Specified, Autoptic, Biochemical, Clinical,

Echographic, Electrophysiological, Enzymatic, Hystological,

Molecular, Neuroradiological, Radiological, Cytogenetics

Anatomical site: Muscle tissue, Blood, etc (ontology term)

Disease: e.g. Duchenne muscular dystrophy, Ring chromosome 14,

(ORDO terms)

**Affected / \* Available**: Yes, No, Unknown, Not asked, Not available

Age at Sampling, Diagnosis, etc.: Age of the patient in years, e.g. 5

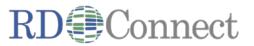

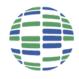

# Obviously, if you upload exactly this...

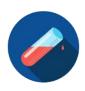

- Then no conversion is needed.
  - □ Template: <a href="http://rd-connect.eu/biosamples-data/sample-catalogue/">http://rd-connect.eu/biosamples-data/sample-catalogue/</a>
  - But otherwise:
    - ☐ Use the "Mapping and re-coding service"

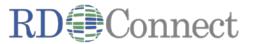

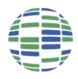

# "Mapping and re-coding service"

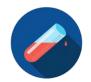

Semi-automatically convert from biobank to catalogue

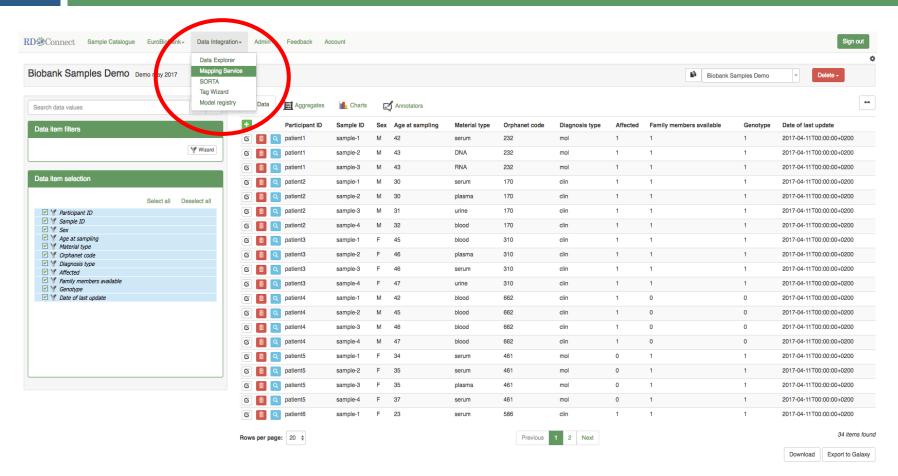

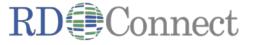

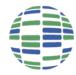

# Create a new mapping project

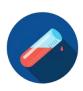

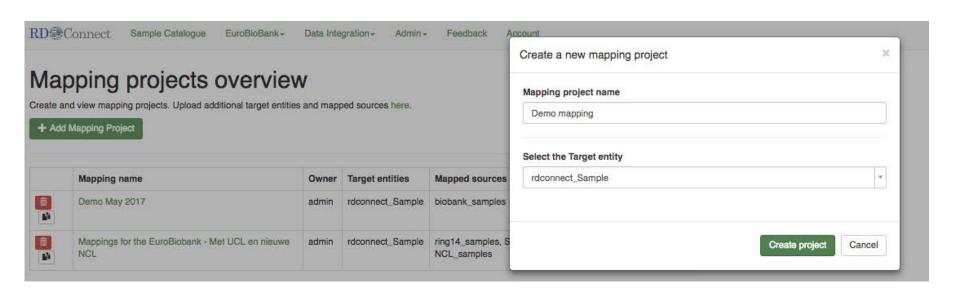

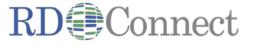

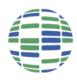

### + Add source

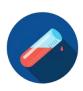

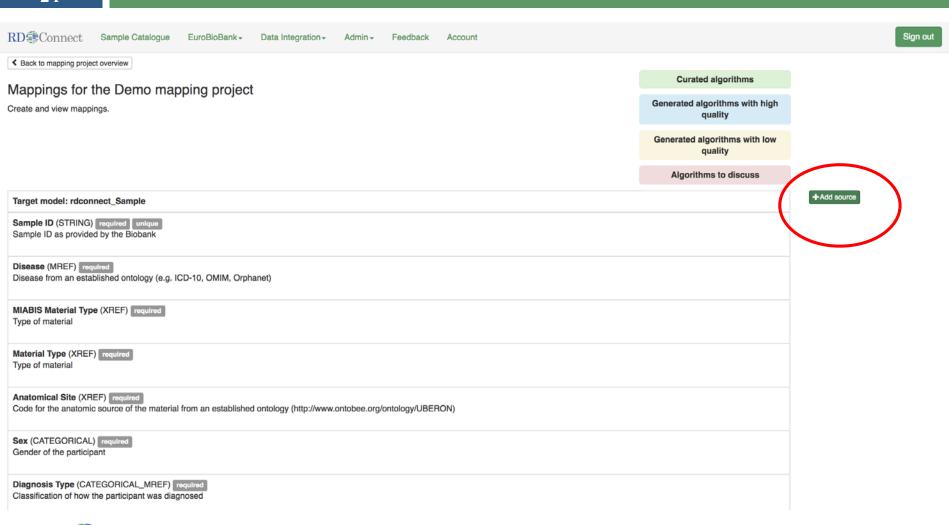

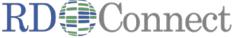

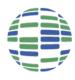

## + Add source

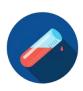

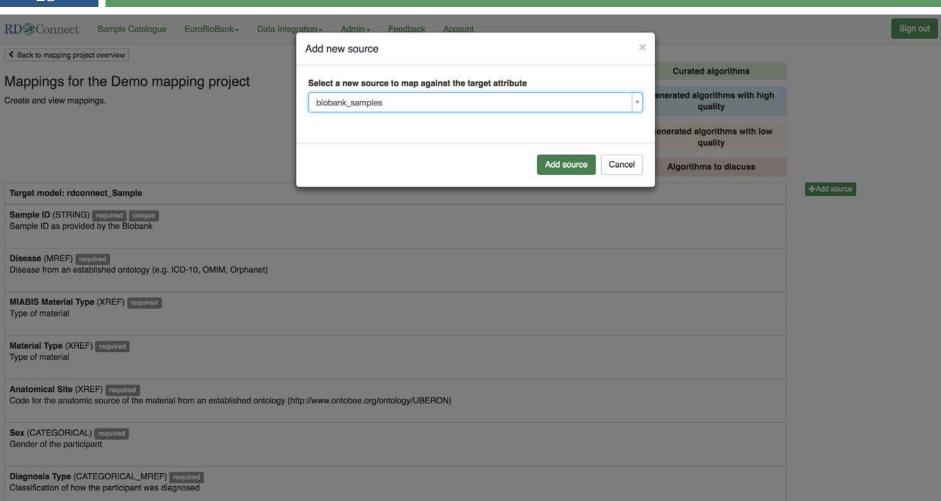

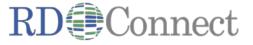

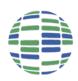

# Software 'guesses' best mappings

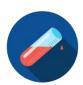

26 RD@Connect Sample Catalogue EuroBioBank Data Integration Admin Feedback Account Sign out Info! The next attribute to map is Disease. "Target → rdconnect\_Sample", "Source → biobank\_samples" ◀ Back to mapping project overview Curated algorithms Mappings for the Demo mapping project Generated algorithms with high quality Create and view mappings. Generated algorithms with low quality Algorithms to discuss +Add source Source: biobank\_samples â Target model: rdconnect\_Sample Sample ID (STRING) required unique Sample ID x / Sample ID as provided by the Biobank Disease (MREF) required Orphanet code x / Disease from an established ontology (e.g. ICD-10, OMIM, Orphanet) MIABIS Material Type (XREF) required Material type x / Type of material Material Type (XREF) required Material type x / Type of material Anatomical Site (XREF) required Orphanet code x / Code for the anatomic source of the material from an established ontology (http://www.ontobee.org/ontology/UBERON) Sex (CATEGORICAL) required x / Gender of the participant Diagnosis Type (CATEGORICAL\_MREF) required Diagnosis type x / Classification of how the participant was diagnosed Genotype data available (CATEGORICAL) required Genotype x / Is genotype data available? Age at Sampling (INT) Age at sampling x / Age of the participant when the sample was taken Age at Death (INT) Age at sampling x / Age of the participant at death Age at Diagnosis (INT) Diagnosis type x /

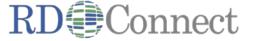

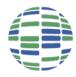

# Per attribute 'mapping assistant'

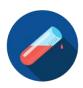

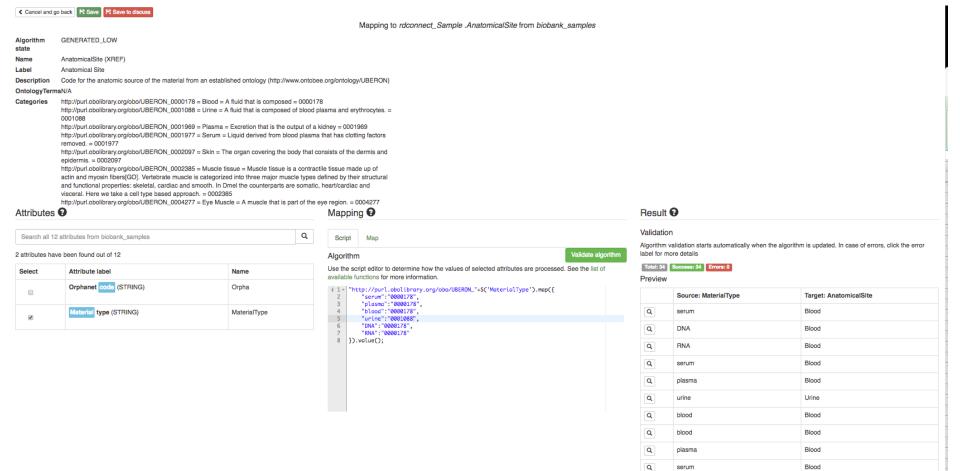

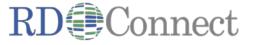

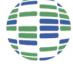

# Choose attribute(s)

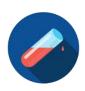

| Attributes                                    | <b>: 0</b>                             |              |  |  |  |  |  |  |
|-----------------------------------------------|----------------------------------------|--------------|--|--|--|--|--|--|
| Search all 12 attributes from biobank_samples |                                        |              |  |  |  |  |  |  |
| 2 attributes ha                               | 2 attributes have been found out of 12 |              |  |  |  |  |  |  |
| Select                                        | Attribute label                        | Name         |  |  |  |  |  |  |
|                                               | Orphanet code (STRING)                 | Orpha        |  |  |  |  |  |  |
| €                                             | Material type (STRING)                 | MaterialType |  |  |  |  |  |  |

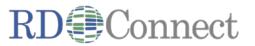

# Edit mapping

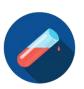

| Mapping 2                                                                                                    |                 |       |
|----------------------------------------------------------------------------------------------------|-----------------|-------|
| Script Map                                                                                                    |                 |       |
| Algorithm                                                                                                    | Validate algo   | rithm |
| Use the script editor to determine how the values of selected attributes are processed available functions for more information. | See the list of |       |
| 1 \$('Orpha').value();                                                                                                    |                 |       |
|                                                                                                    |                 |       |
|                                                                                                    |                 |       |
|                                                                                                    |                 |       |
|                                                                                                    |                 |       |
|                                                                                                    |                 |       |
|                                                                                                    |                 |       |
|                                                                                                    |                 |       |

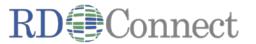

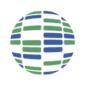

# Edit mapping

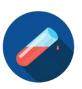

#### Mapping 9

Script

Map

#### Algorithm

Validate algorithm

Use the script editor to determine how the values of selected attributes are processed. See the list of available functions for more information.

```
"http://purl.obolibrary.org/obo/UBERON_"+$('MaterialType').map({
    "serum": "0000178".
    "plasma": "0000178",
    "blood": "0000178",
    "urine": "0001088",
    "DNA": "0000178",
    "RNA": "0000178"
}).value();
```

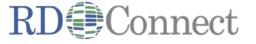

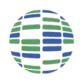

## Preview the result

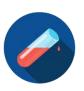

#### Result @

#### Validation

Algorithm validation starts automatically when the algorithm is updated. In case of errors, click the error label for more details

Total: 34 Success: 34 Errors: 0

#### Preview

|   | Source: MaterialType | Target: AnatomicalSite |
|---|----------------------|------------------------|
| Q | serum                | Blood                  |
| Q | DNA                  | Blood                  |
| Q | RNA                  | Blood                  |
| Q | serum                | Blood                  |
| Q | plasma               | Blood                  |
| Q | urine                | Urine                  |
| Q | blood                | Blood                  |
| Q | blood                | Blood                  |
| Q | plasma               | Blood                  |
| Q | serum                | Blood                  |

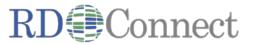

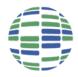

# Repeat for each attribute x biobank

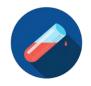

#### When done, all is green

| Target model: rdconnect_Sample                                                                                                    | Source: ring14_samples                  |    | Source: SpainRDR_BioNER                                   |     | Source: UCL_sa      | amples | Source: NCL_sar                   | mples |
|----------------------------------------------------------------------------------------------------|-----------------------------------------|----|-----------------------------------------------------------|-----|---------------------|--------|-----------------------------------|-------|
| Sample ID (STRING) required unique Sample ID as provided by the Biobank                                                                             | Sample ID                               | ×/ | Sample ID                                                 | ×/  | Donor, Cell ID      | × /    | Sample ID,<br>Participant ID      | ××    |
| Disease (MREF) required Disease from an established ontology (e.g. ICD-10, OMIM, Orphanet)                                                          |                                         | ×  | DISEASE ORPHA NUMBER, DISEASE OMIM NUMBER, DISEASE ICD-10 | ×/  | ORPHA CODE,<br>OMIM | × /    | Disease                           | ××    |
| MIABIS Material Type (XREF) required Type of material                                                                                               | Sample Type                             | ×/ | Material Type                                             | ××  | Cell Code           | × /    | Material type                     | ××    |
| Material Type (XREF) required Type of material                                                                                                    | Sample Type                             | ×  | Material Type                                             | ××  | Cell Code           | × /    | Material type                     | ××    |
| Anatomical Site (XREF) required  Code for the anatomic source of the material from an established ontology (http://www.ontobee.org/ontology/UBERON) | Sample Type                             | ×× | Anatomical Site                                           | × / | Cell Code           | ×      | Anatomical site,<br>Material type | ××    |
| Sex (CATEGORICAL) required Gender of the participant                                                                                                | Gender                                  | ×  | SEX                                                       | ×/  | Sex                 | × /    | Sex                               | ××    |
| Diagnosis Type (CATEGORICAL_MREF) required Classification of how the participant was diagnosed                                                      | Diagnosis type                          | ×  |                                                           | ×/  |                     | × /    | Diagnosis type                    | ××    |
| Genotype data available (CATEGORICAL) required is genotype data available?                                                                          | Molecular analysis (FISH;<br>array CGH) | ×/ | Mutation                                                  | ×/  | Genotype            | × /    | Genotype                          | ××    |
| Age at Sampling (INT) Age of the participant when the sample was taken                                                                              |                                         | /  | Year of Sampling, Year of Birth                           | ××  | Age at biopsy       | × /    | Age at sampling                   | ××    |
| Age at Death (INT) Age of the participant at death                                                                                                  |                                         | /  | Year of Death, Year of Birth                              | ××  |                     | /      |                                   | /     |

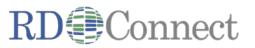

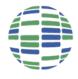

# Time to push the button

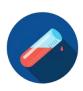

33

**Create integrated dataset** 

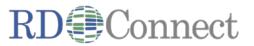

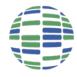

# Aim: enable 'sample search' use cases

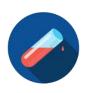

34

#### E.g. As researcher I would like to find <u>DNA</u> with <u>Ring chromosome 14 syndrome</u>

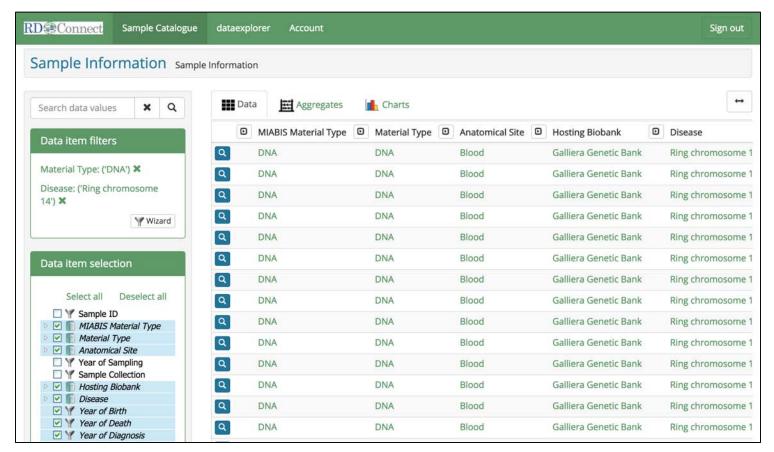

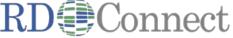

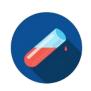

#### What we need:

- Your pseudonymized data
- Description of how your data maps
- Contact details of the person within your organisation who is responsible for delivering your sample data for upload

#### What we do:

- Setup the catalogue to accept your data:
  - □ Validate and upload your data
  - ☐ Write the mappings of your data to the standard model
  - ☐ Provide you with login details

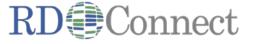

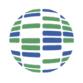

# Webinar summary (hands-on)

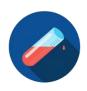

- Learn how (catalogue team) uploads your sample parameters
  - ☐ 'as-is' from your biobank, i.e. easiest sample sheet you can generate
  - □ bonus: we actually create a little catalogue for each biobank
  - □ bonus: you can also enter data using online forms
- Learn how (catalogue team) converts to RD-Connect standard
  - ☐ We create mappings from your data columns to the standard
  - ☐ We use a tool called 'BiobankConnect' to aid conversion
  - □ bonus: automation
- Q&A
- We aim for the Catalogue to be self-service in longer term

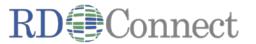

### Learn more

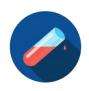

37

#### Reading

- Sample Catalogue: <a href="http://rd-connect.eu/biosamples-data/sample-catalogue/">http://rd-connect.eu/biosamples-data/sample-catalogue/</a>
- MOLGENIS <a href="https://www.molgenis.org/">https://www.molgenis.org/</a>
- MOLGENIS docs @ https://goo.gl/lg7J5n
- BiobankConnect paper <a href="http://pubmed.org/25361575">http://pubmed.org/25361575</a>
- MOLGENIS papers <a href="http://pubmed.org?term=MOLGENIS">http://pubmed.org?term=MOLGENIS</a>

#### **Videos**

- Upload <a href="https://youtu.be/VSZNXdaGII4">https://youtu.be/VSZNXdaGII4</a>
- BiobankConnect <a href="https://youtu.be/Gc1VKRCmTWU">https://youtu.be/Gc1VKRCmTWU</a>
  - ☐ BiobankConnect is the underlying technology used to harmonize the data

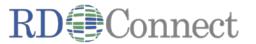